# Подключение через PPP RS-232 ККТ 802-Ф

- [Введение](#page-0-0)
- [Подключение на сервере УКМ 4](#page-0-1)
	- [Настройка устройства](#page-1-0)
- [Дополнительные настройки на сервере УКМ 4](#page-11-0)
	- [Параметры магазина](#page-11-1)
	- [Изменения формата печати товарной позиции](#page-13-0)
	- [Состояние ККТ](#page-13-1)
- [Особенности реализации](#page-14-0)
	- [Вспомогательные источники](#page-15-0)

# <span id="page-0-0"></span>Введение

Здесь представлена краткая инструкция по подключению и последующей настройке ККТ к программному продукту УКМ 4.

Данная статья не является руководством по эксплуатации ККТ СП 802-Ф и не дает полное описание функциональных возможностей контрольно-кассовой техники этой серии.

Для получения соответствующей документации обратитесь в технический департамент компании "Сервис Плюс".

#### **PPP RS-232**

К ККТ подключен 1 интерфейсный кабель RS-232, по которому устанавливается PPP-подключение к кассе.

Связь с кассой и с ОФД осуществляется по TCP/IP через PPP-подключение по кабелю RS-232.

Такая конфигурация требует специальных настроек на кассе (касса для ККТ выступает в роли PPP-сервера и маршрутизатора).

# <span id="page-0-1"></span>Подключение на сервере УКМ 4

Необходимо [добавить в профиль конфигурации оборудования устройство](https://manual.retail-soft.pro/pages/viewpage.action?pageId=50615332#id-%D0%9E%D0%B1%D0%BE%D1%80%D1%83%D0%B4%D0%BE%D0%B2%D0%B0%D0%BD%D0%B8%D0%B5%D0%9A%D0%9A%D0%9C-connectitem) ККТ СП101-Ф/СП402-Ф/СП802-Ф (COM порт без PPP):

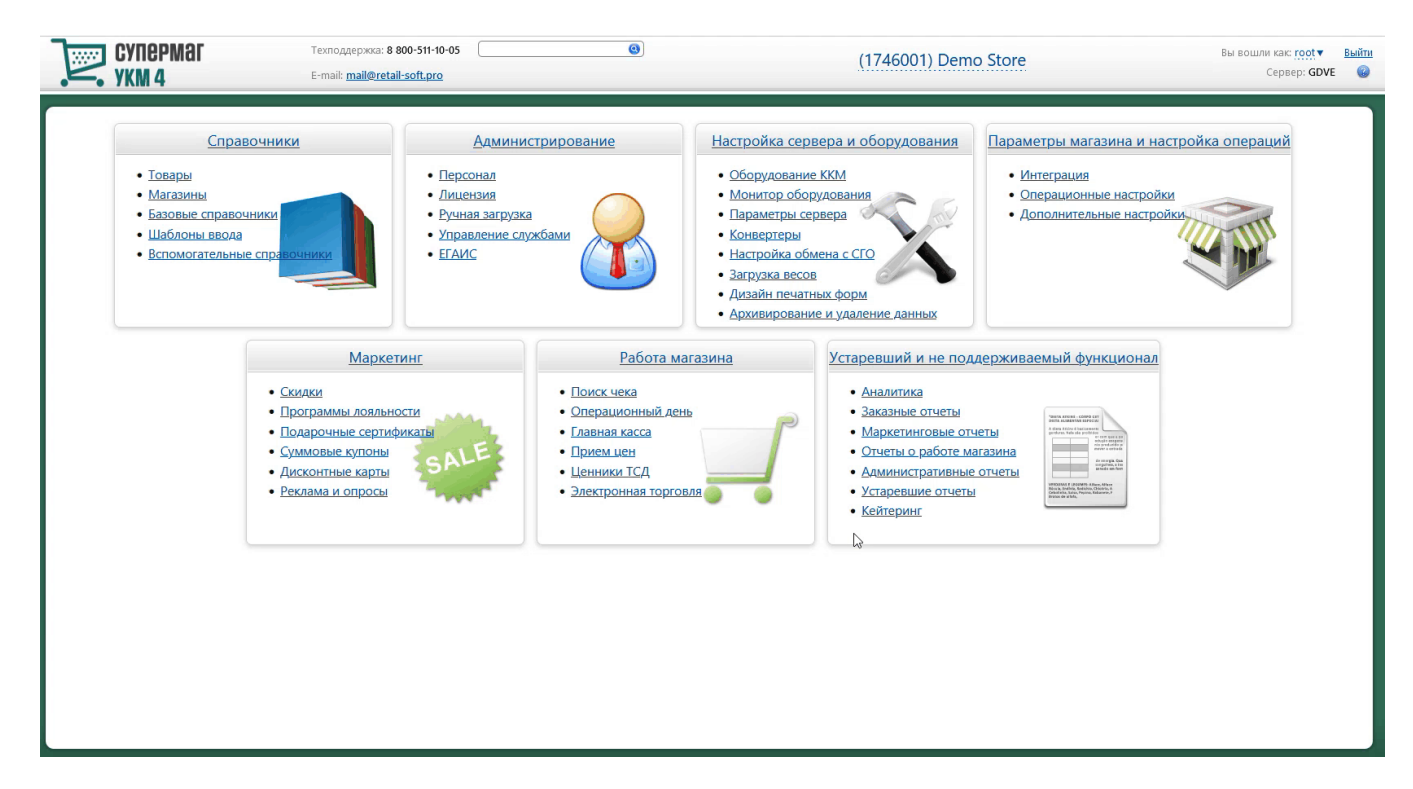

Важно! Для успешного запуска кассы с ККТ, подключенного через COM-порт + PPP, необходимо отключить режим PPP на устройстве через утилиту СП ККТ Менеджер.

# <span id="page-1-0"></span>Настройка устройства

Основное меню настроек ККТ СП 802-Ф имеет расширенный список инструментов, позволяющих более детально и точно скорректировать взаимодействие между УКМ 4 и ККТ.

Ниже дана краткая характеристика и описание возможных параметров:

# Устройство "ККТ СП101-Ф/СП402-Ф/СП802-Ф (ТСР/ІР или СОМ порт + РРР)"

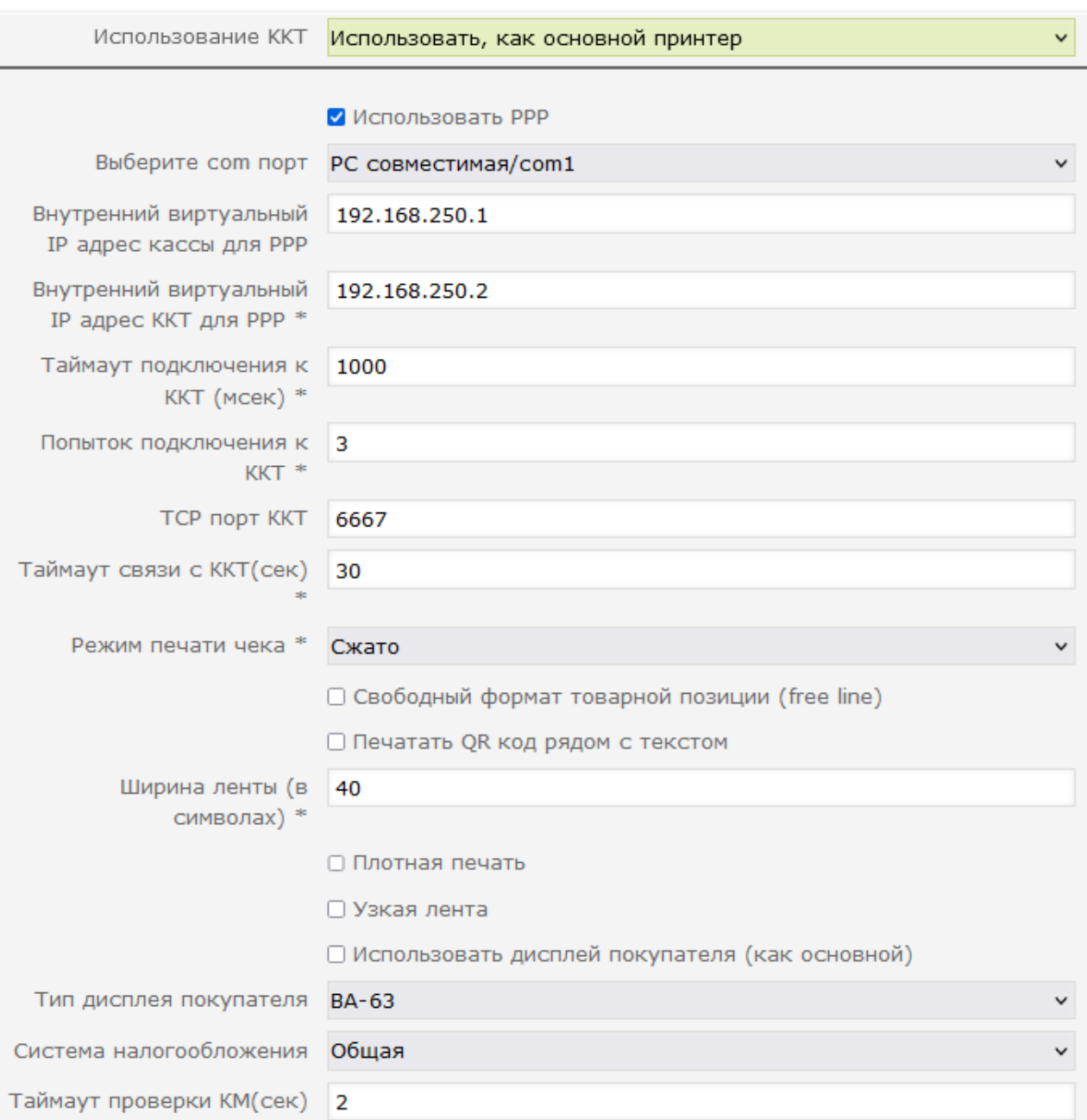

 $\pmb{\times}$ 

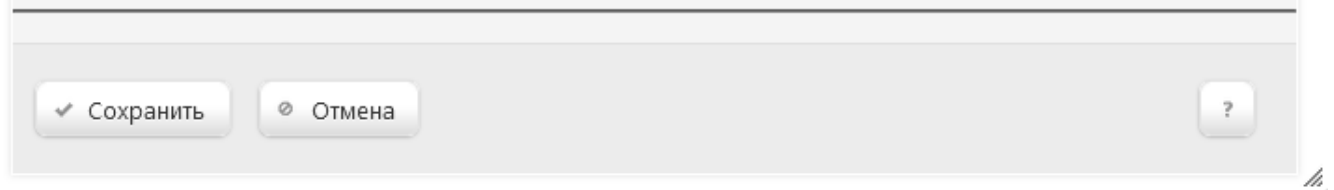

### 1. Использование ККТ – список доступных режимов использования ККТ. В случае использования одного ККТ, рекомендуется применять режим Использовать, как основной принтер:

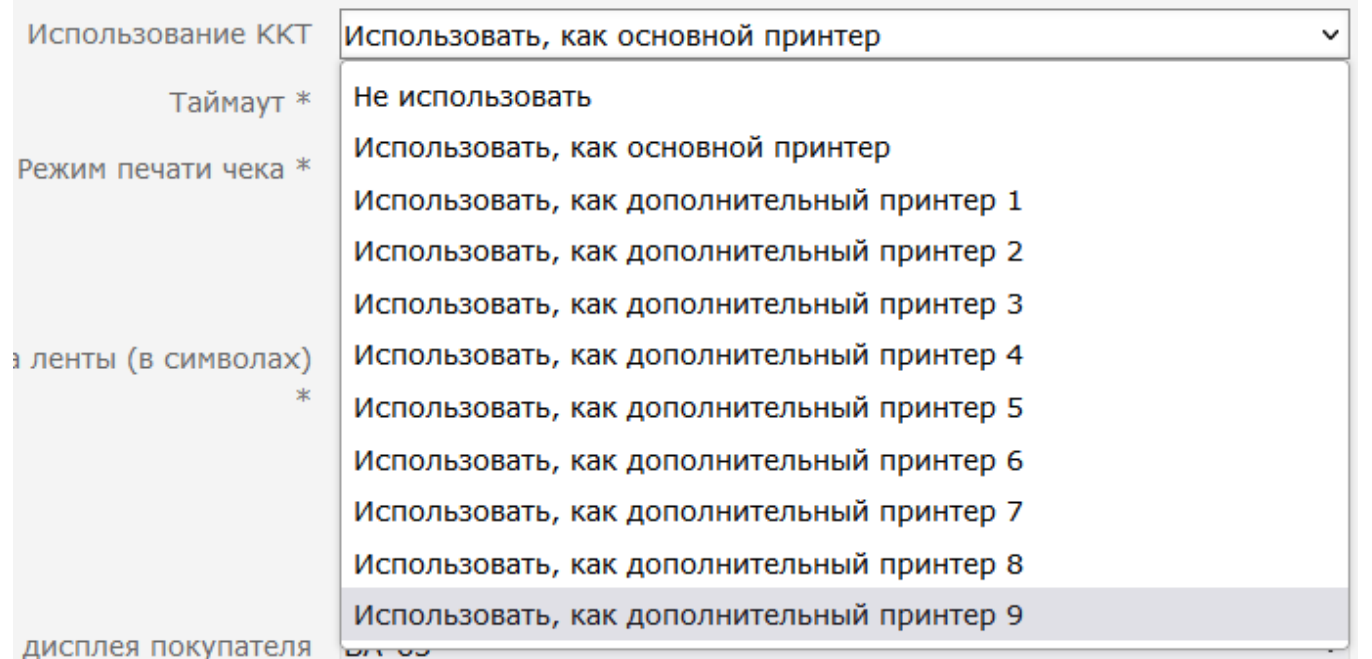

2. Использовать PPP – режим переключения работы ККТ по PPP или TCP:

# Устройство "ККТ СП101-Ф/СП402-Ф/СП802-Ф (ТСР/ІР или СОМ порт + РРР)"

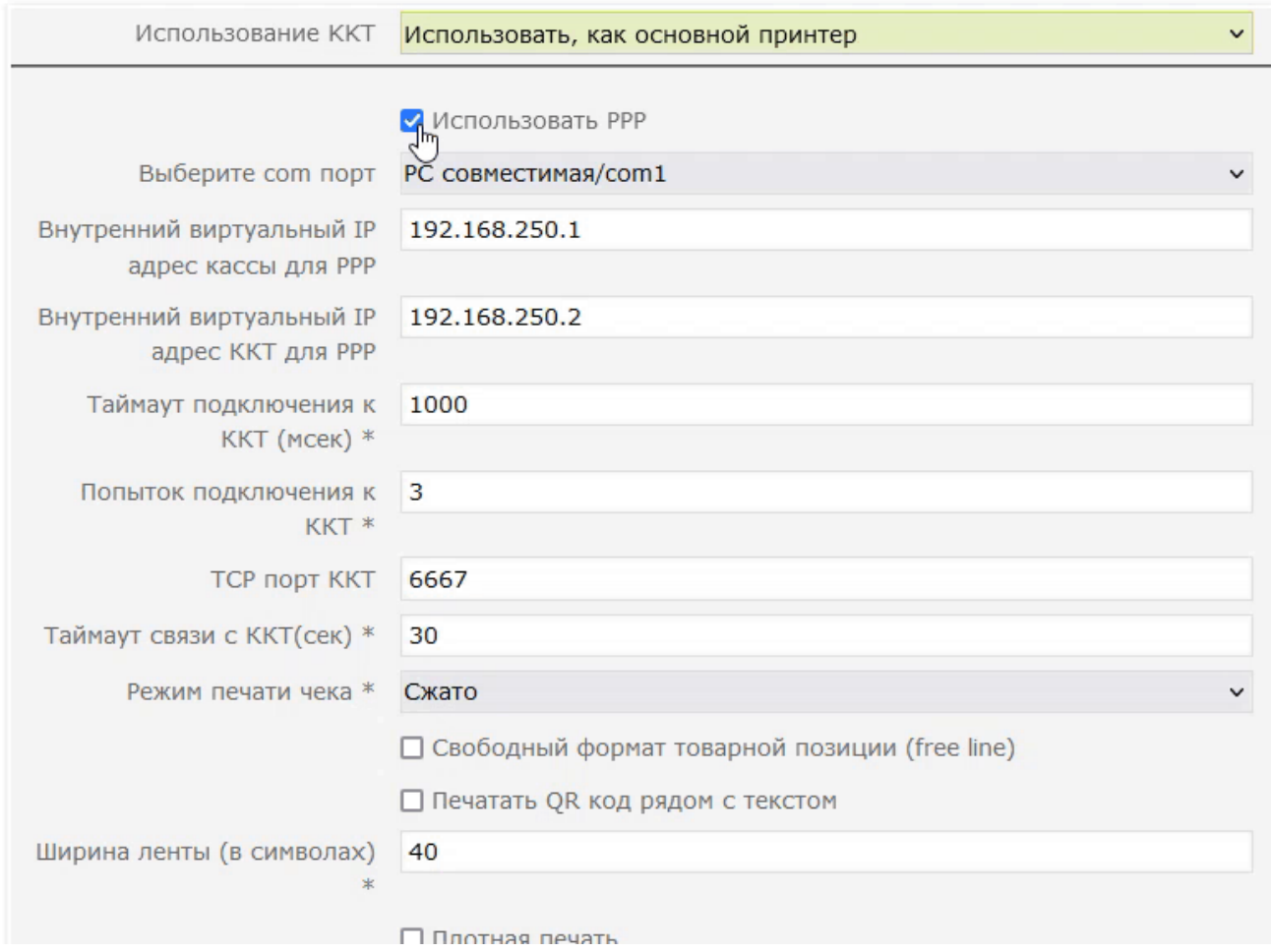

 $\pmb{\times}$ 

3. Выбрать com порт – список включает 20 возможных COM-портов для подключения ККТ к кассовому аппарату:

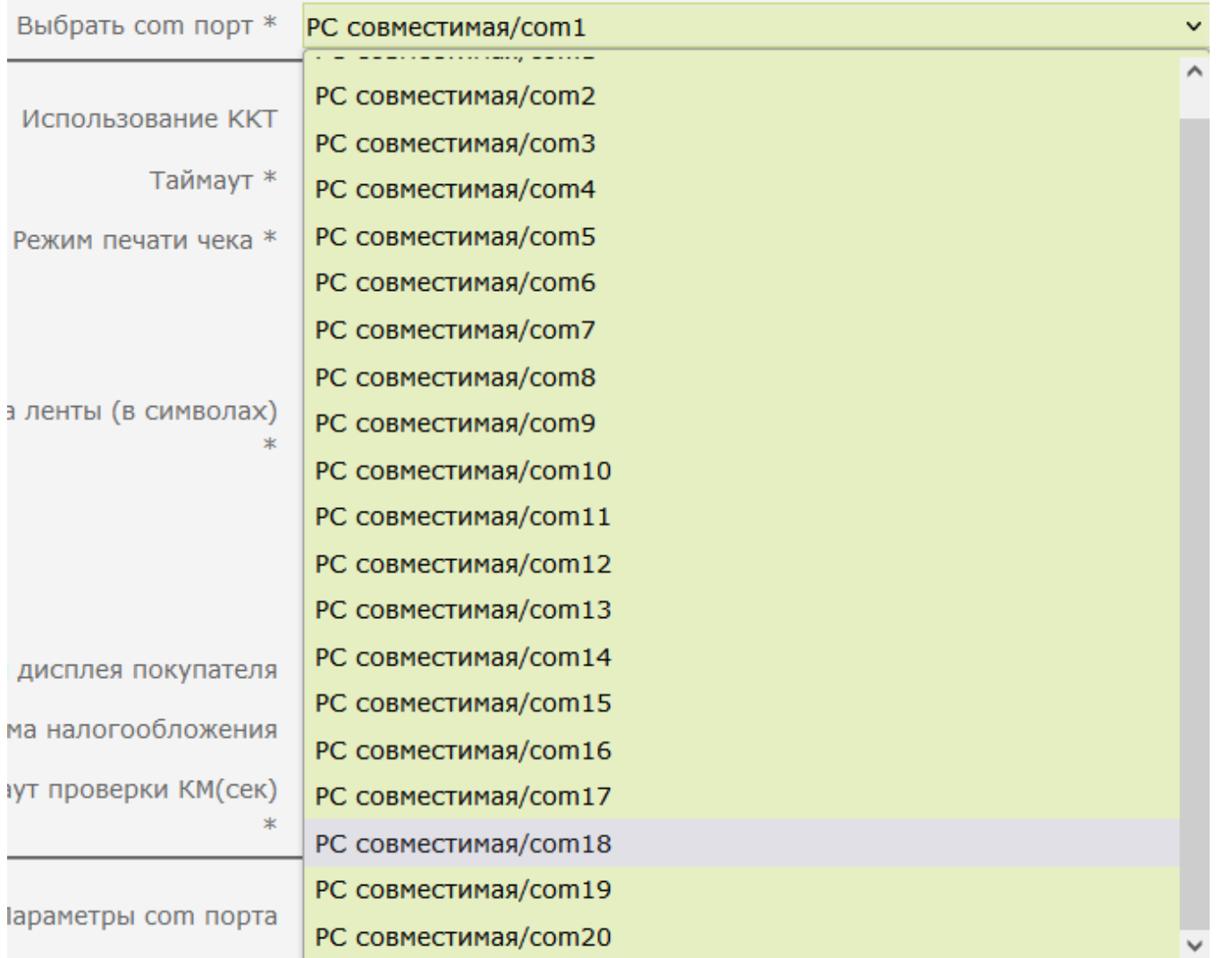

4. Внутренний виртуальный IP адрес кассы для PPP – задать свободный адрес для кассы или оставить значение по умолчанию: 192.168.250.1. При условии использования двух и более ККТ в режиме PPP на одной кассе, для каждого ККТ необходимо задать свободный индивидуальный сетевой адрес.

5. Внутренний виртуальный IP адрес ККТ для PPP – задать свободный адрес для ККТ или оставить значение по умолчанию: 192.168.250.1. При условии использования двух и более ККТ в режиме PPP на одной кассе, для каждого ККТ необходимо задать свободный индивидуальный сетевой адрес.

6. Таймаут подключения к ККТ (мсек) - установка таймаута подключения к ККТ.

7. Попыток подключения к ККТ - количество попыток подключения к ККТ.

#### 8. Режим печати чека – данная настройка утратила свою актуальность и ни на что не влияет:

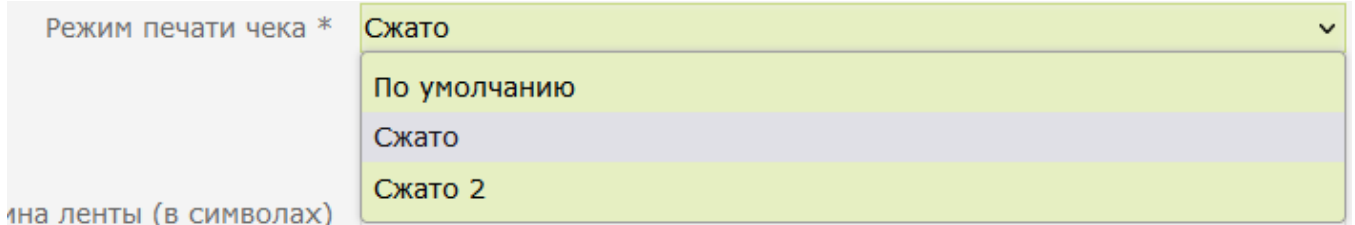

9. Свободный формат товарной позиции (free line) – режим печати чека, позволяющий применять формат печати чека [из скриптов lua](https://manual.retail-soft.pro/pages/viewpage.action?pageId=50615357#id-%D0%94%D0%B8%D0%B7%D0%B0%D0%B9%D0%BD%D0%BF%D0%B5%D1%87%D0%B0%D1%82%D0%BD%D1%8B%D1%85%D1%84%D0%BE%D1%80%D0%BC-lua), где можно изменить формат печати товарной позиции. Ранее данный режим был в составе настройки Режим печати чека из пункта 8, но впоследствии вынесен в отдельную настройку.

Пример:

Слева – чек с выключенной опцией (дизайн ККТ), справа – с включённой (дизайн УКМ 4):

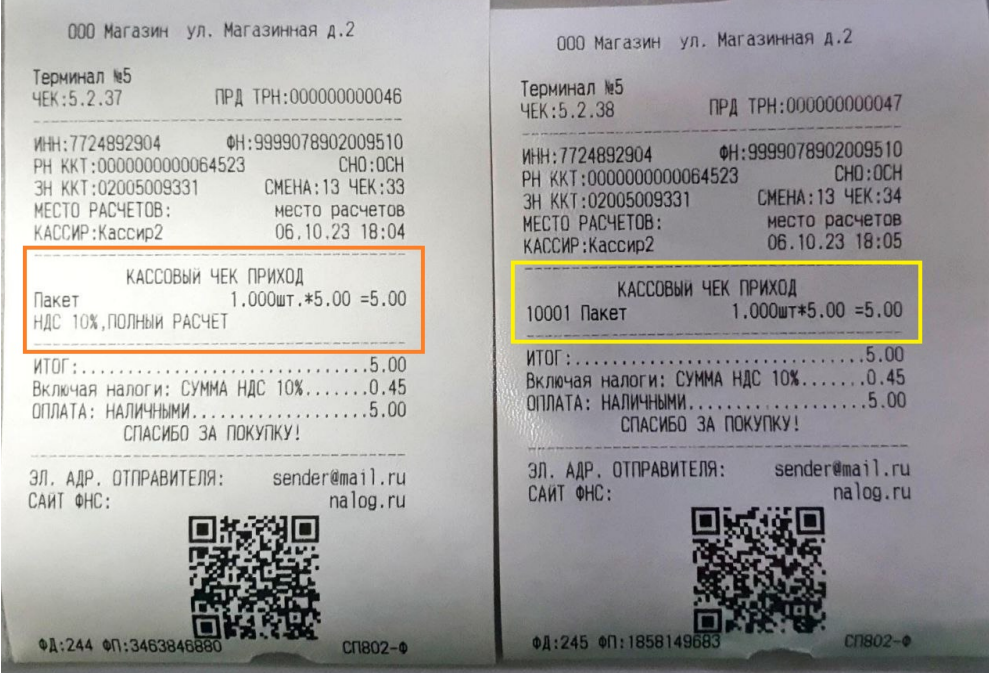

10. Печатать QR код рядом с текстом – режим печати QR-кода в чеке. При включенном режиме сжимается блок информации в конце чека. Данный режим значительно экономит печатную ленту.

Пример:

Слева – чек с выключенной опцией, справа – с включённой:

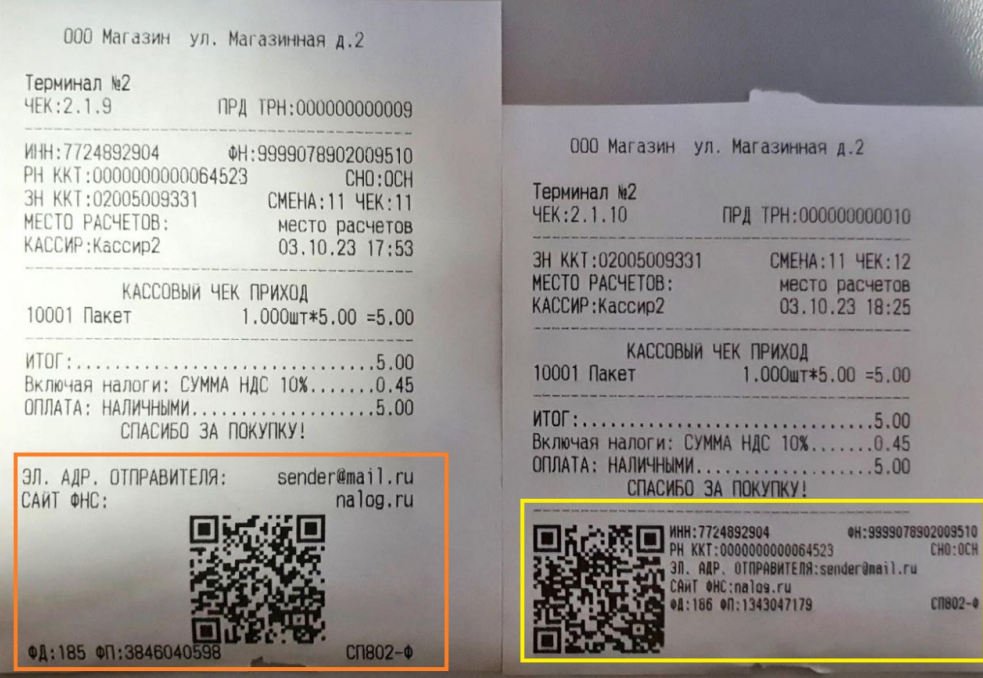

H

 $2 - 1$ 

11. Отправлять скидки в ККТ – режим печати итоговых скидок в чеке.

Пример:

Слева – чек с выключенной опцией, справа – с включённой:

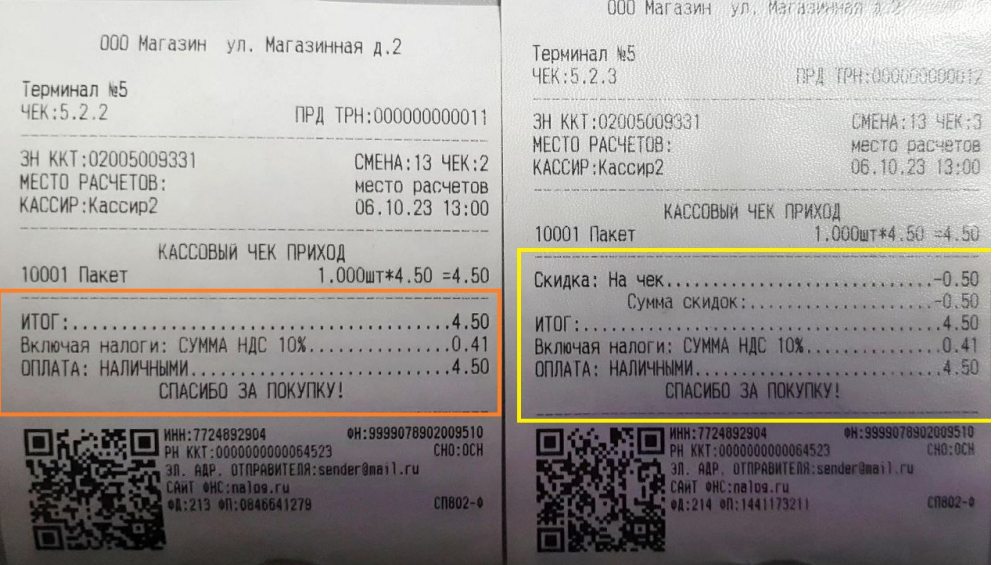

12. Ширина ленты (в символах) – режим печати по горизонтали. Значение по умолчанию составляет 40 символов. Формат печатной формы чека меняется за счет увеличения или уменьшения количества символов, а не за счет размера шрифта.

Пример:

Слева – чек со значением 40, справа – со значением 48. В примере используется 80-миллиметровая кассовая лента:

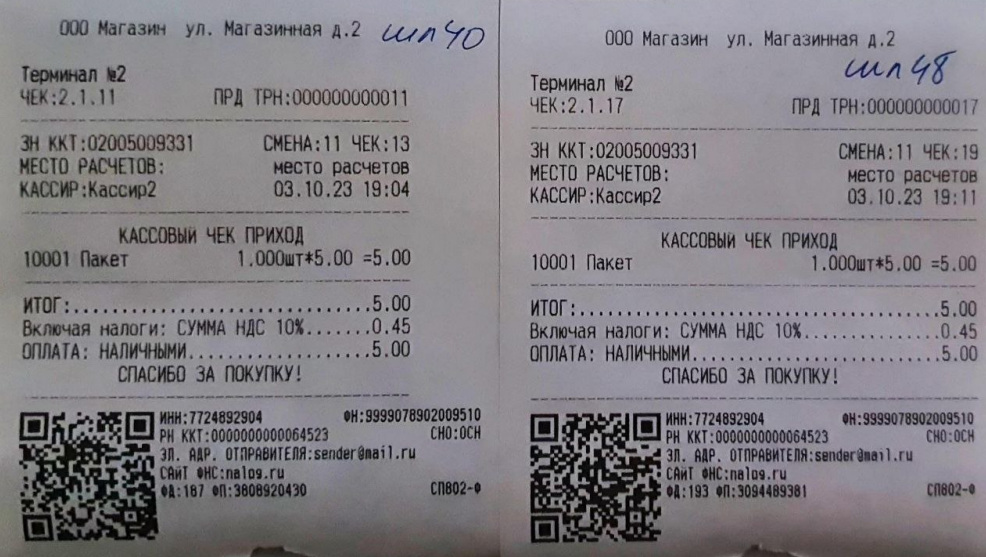

13. Плотная печать – режим печати чека, сжимающий текст документа путем изменения размера шрифта, при этом не изменяя печатную форму чека. При использовании данной опции, стоит скорректировать параметры ширины ленты (см. пункт 12).

Пример:

#### Слева – чек с выключенной опцией, справа – с включённой:

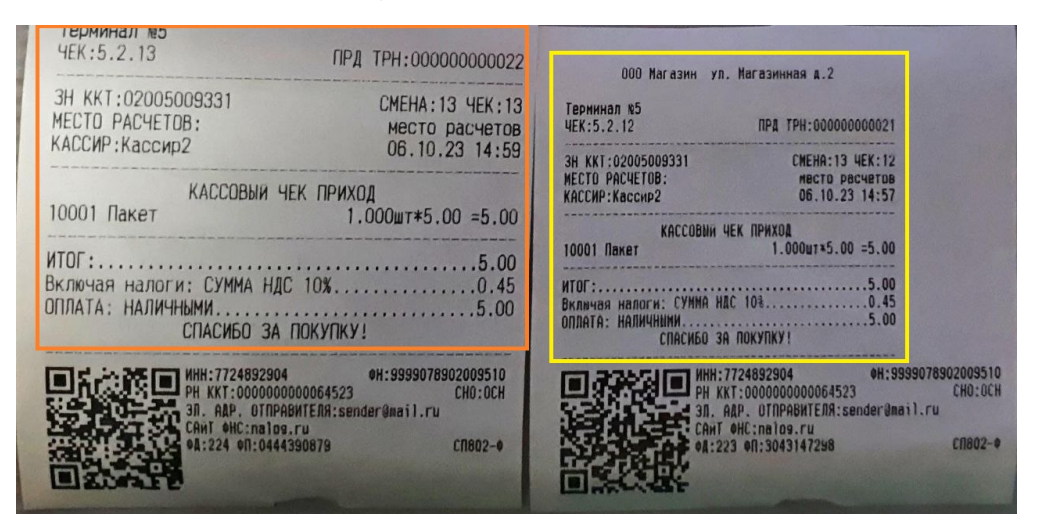

14. Узкая печать – режим печати документа с форматом для узкой ленты (57 мм). При использовании данной опции, рекомендуется скорректировать параметры ширины ленты (см. пункт 12) и включить режим печати QR-кода рядом с текстом (см. пункт 10).

Пример:

Слева – чек с выключенной опцией, справа – с включённой:

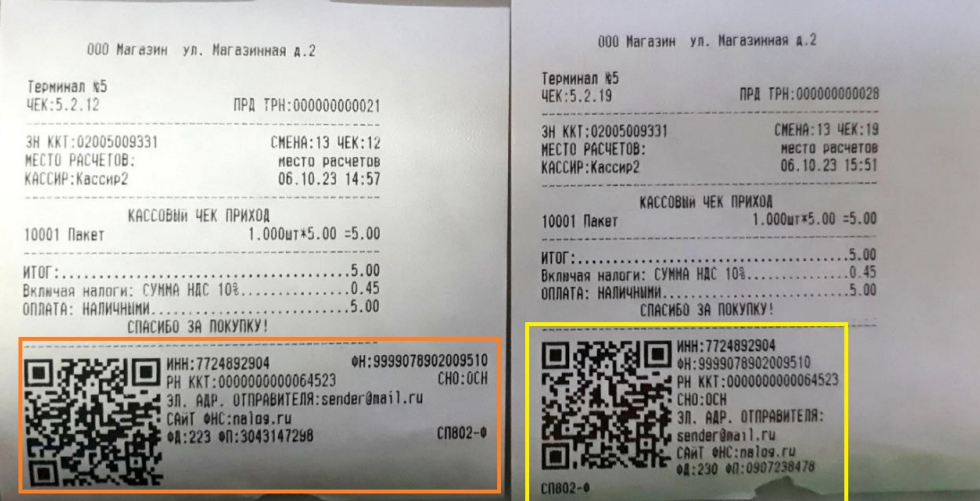

15. Использовать дисплей покупателя (как основной) – опция подключения двухстрочного дисплея покупателя. Из-за отсутствия возможности выбрать функциональный тип устройства (основной/дополнительный), при использовании данной опции устройство будет подключаться как основной источник вывода информации.

16. Тип дисплея покупателя – список поддержанных устройств, доступных к подключению:

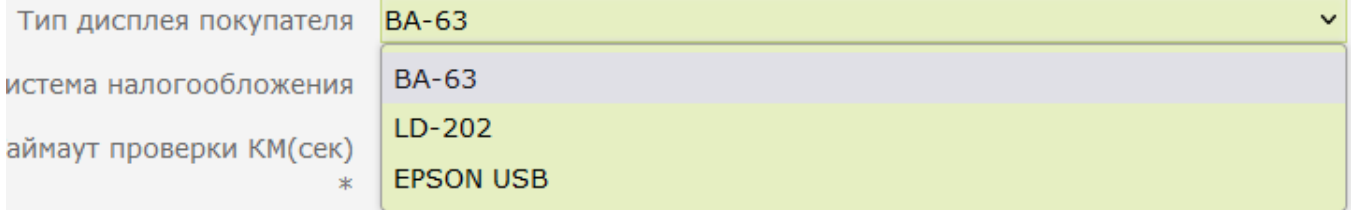

#### 17. Система налогообложения – список основных систем налогообложения, действующих на территории РФ:

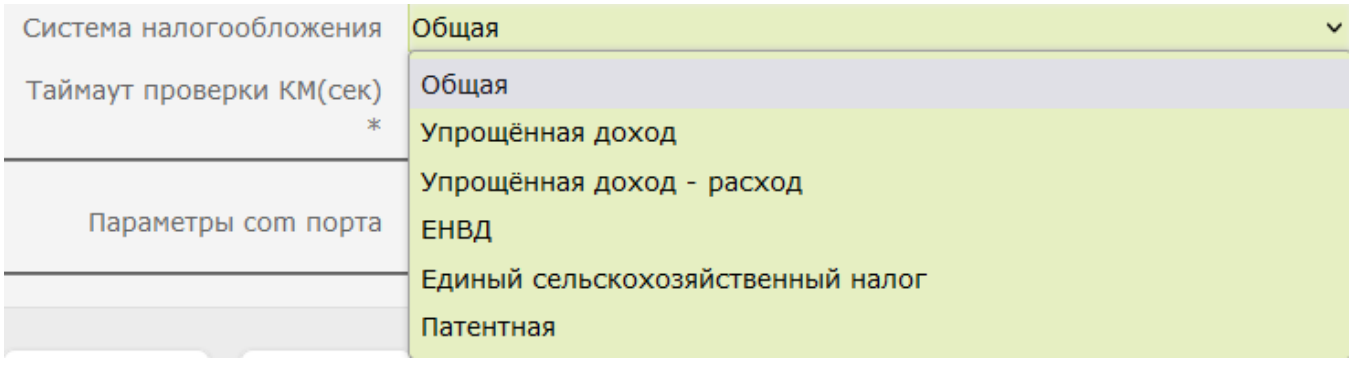

18. Таймаут проверки КМ(сек) – время ожидания ответа от оператора информационных систем маркировки (ОИСМ). Измеряется в секундах. Значение по умолчанию составляет 2 сек.

19. Параметры com порта - конфигуратор, используемый для настройки параметров подключения устройства к контрольно-кассовому аппарату:

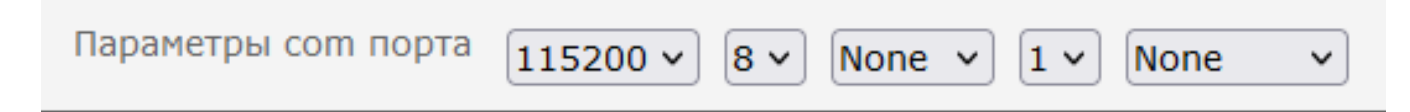

<span id="page-11-0"></span>Дополнительные настройки на сервере УКМ 4

### <span id="page-11-1"></span>Параметры магазина

В [параметрах магазина](https://manual.retail-soft.pro/pages/viewpage.action?pageId=50615341#id-%D0%9C%D0%B0%D0%B3%D0%B0%D0%B7%D0%B8%D0%BD%D1%8B-shopparams) в разделе Справочники – Магазины на сервере УКМ 4 доступны дополнительные опции, влияющие на функциональные возможности ККТ:

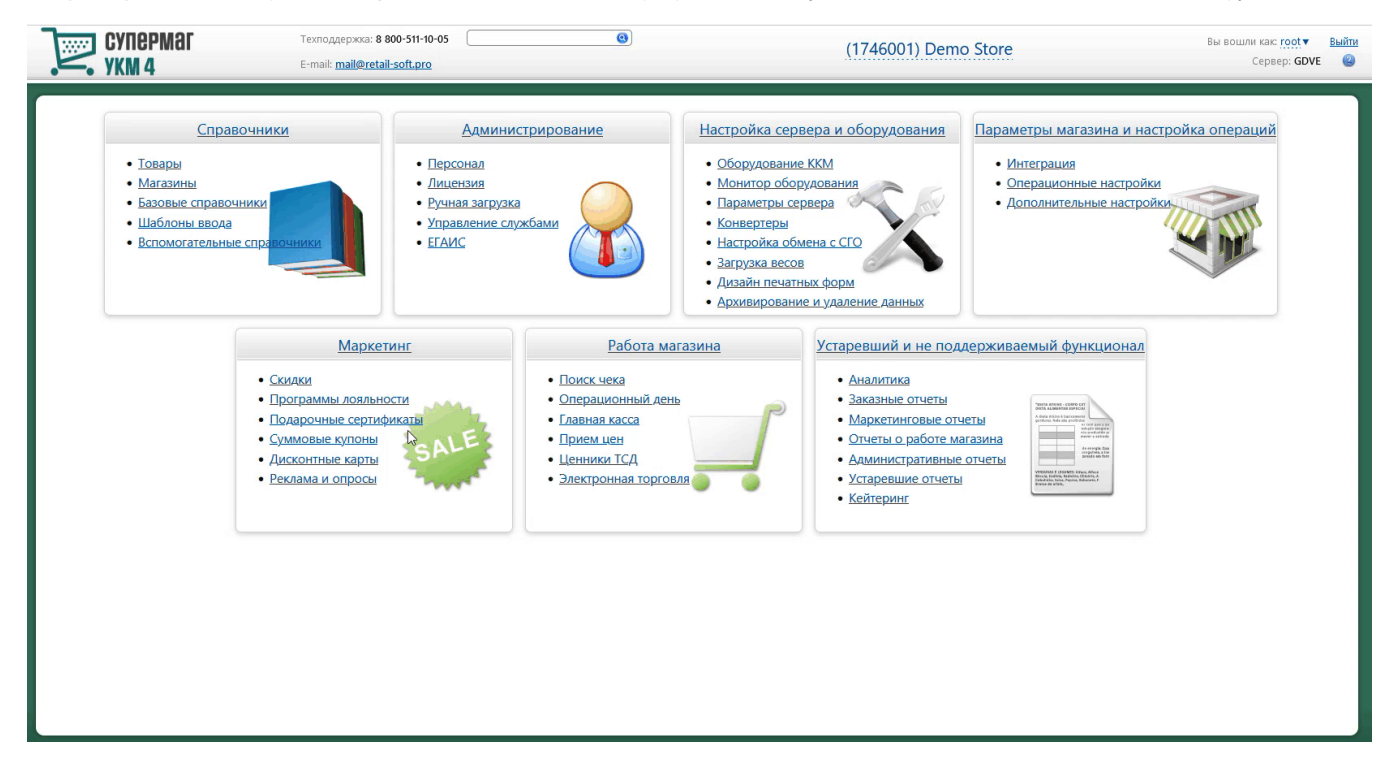

1. [Печать банковского слипа в составе чека](https://manual.retail-soft.pro/pages/viewpage.action?pageId=50615341#id-%D0%9C%D0%B0%D0%B3%D0%B0%D0%B7%D0%B8%D0%BD%D1%8B-slips):

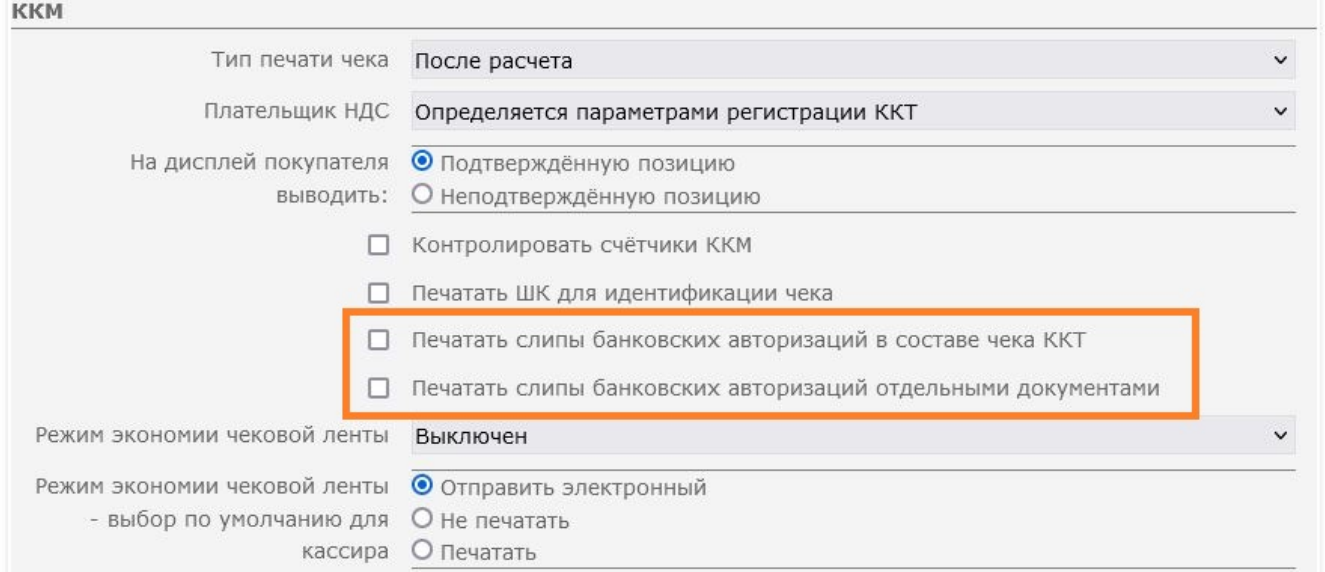

#### 2. [Режим экономии чековой ленты:](https://manual.retail-soft.pro/pages/viewpage.action?pageId=50615341#id-%D0%9C%D0%B0%D0%B3%D0%B0%D0%B7%D0%B8%D0%BD%D1%8B-econom)

#### **KKM**

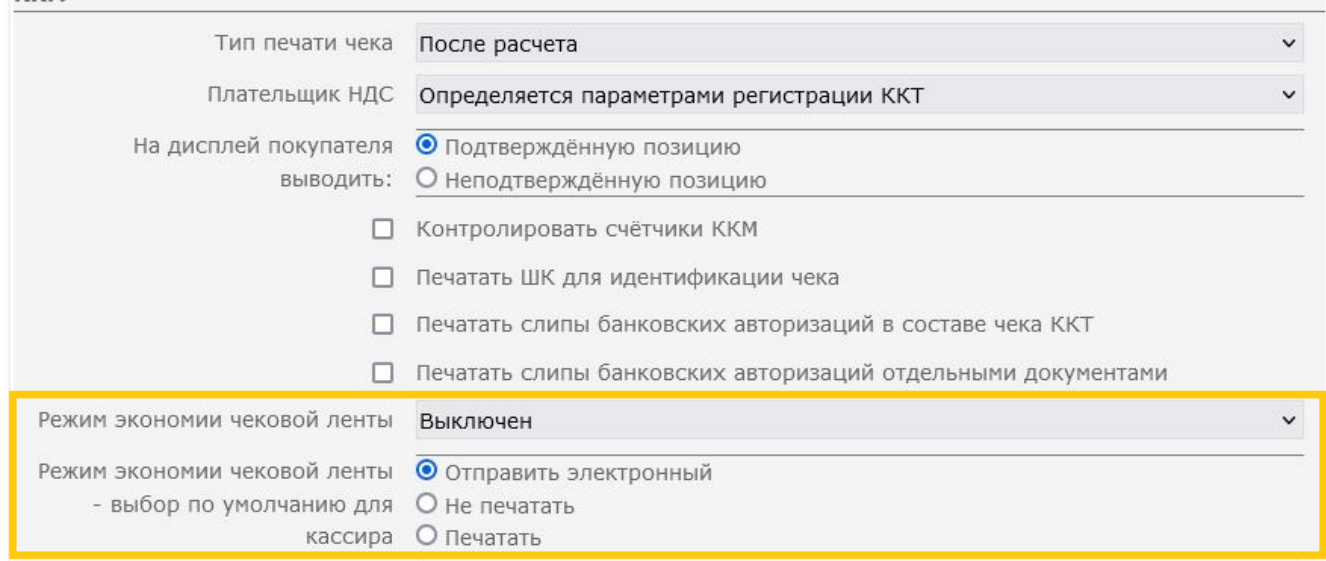

3. Печатать ШК для идентификации чека – если параметр активен, то кассовые терминалы будут печатать на чеке штрихкод, по которому в дальнейшем можно идентифицировать данный чек (дополнительно требуется включение параметра **Параметры штрихкода: выводить штрихкод снизу** в настройках фискального принтера):

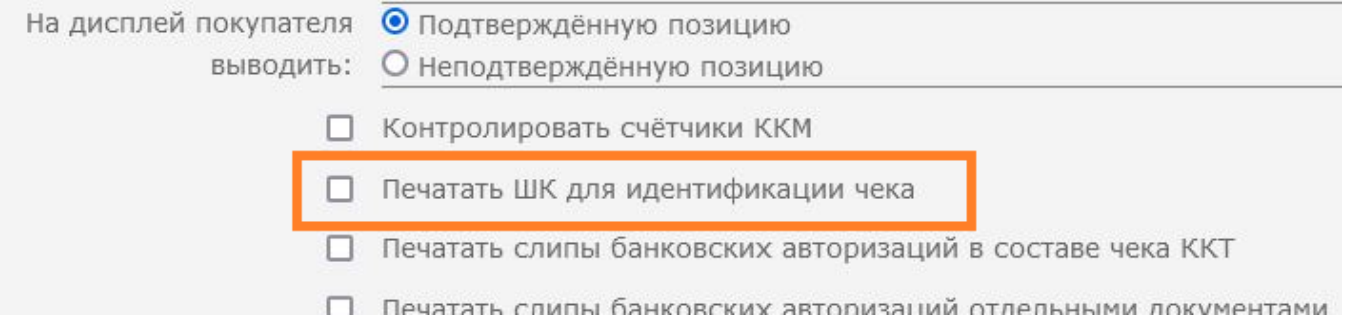

### 4. [Признак плательщика НДС](https://manual.retail-soft.pro/pages/viewpage.action?pageId=50615341#id-%D0%9C%D0%B0%D0%B3%D0%B0%D0%B7%D0%B8%D0%BD%D1%8B-vatpay):

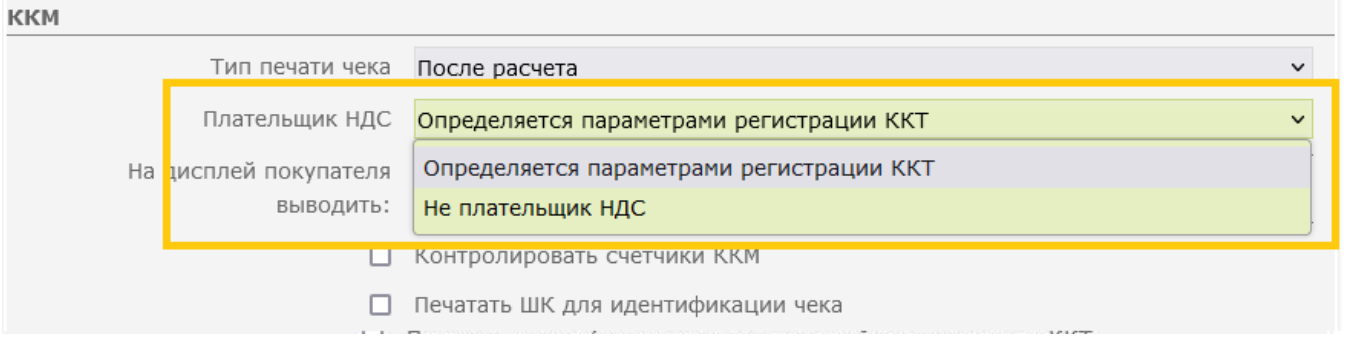

### 5. [Тип печати чека](https://manual.retail-soft.pro/pages/viewpage.action?pageId=50615341#id-%D0%9C%D0%B0%D0%B3%D0%B0%D0%B7%D0%B8%D0%BD%D1%8B-printtype) – перечень режимов печати чека. Режим Во время расчета не поддержан для ККТ:

## **KKM**

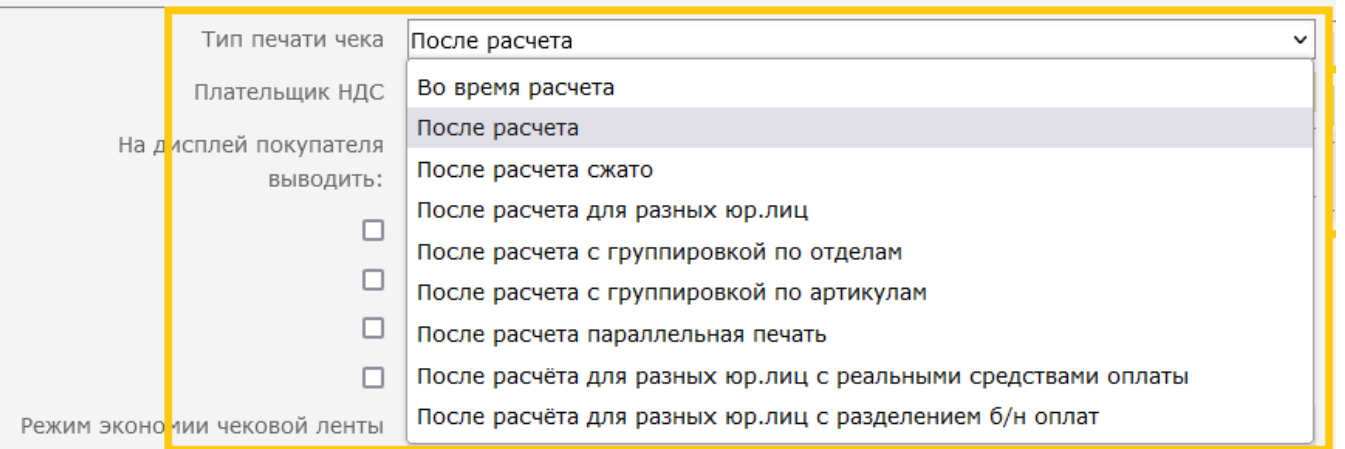

# <span id="page-13-1"></span><span id="page-13-0"></span>[Изменения формата печати товарной позиции](https://manual.retail-soft.pro/pages/viewpage.action?pageId=50615357)

# Состояние ККТ

Раздел кассового сервера [Настройка сервера и оборудования – Монитор оборудования – Состояние ККТ \(вкладка справа\)](https://manual.retail-soft.pro/pages/viewpage.action?pageId=50615339#id-%D0%9C%D0%BE%D0%BD%D0%B8%D1%82%D0%BE%D1%80%D0%BE%D0%B1%D0%BE%D1%80%D1%83%D0%B4%D0%BE%D0%B2%D0%B0%D0%BD%D0%B8%D1%8F-condition) содержит информацию о типе, настройках, версии протокола и версии ФФД для подключенных к кассе ККТ:

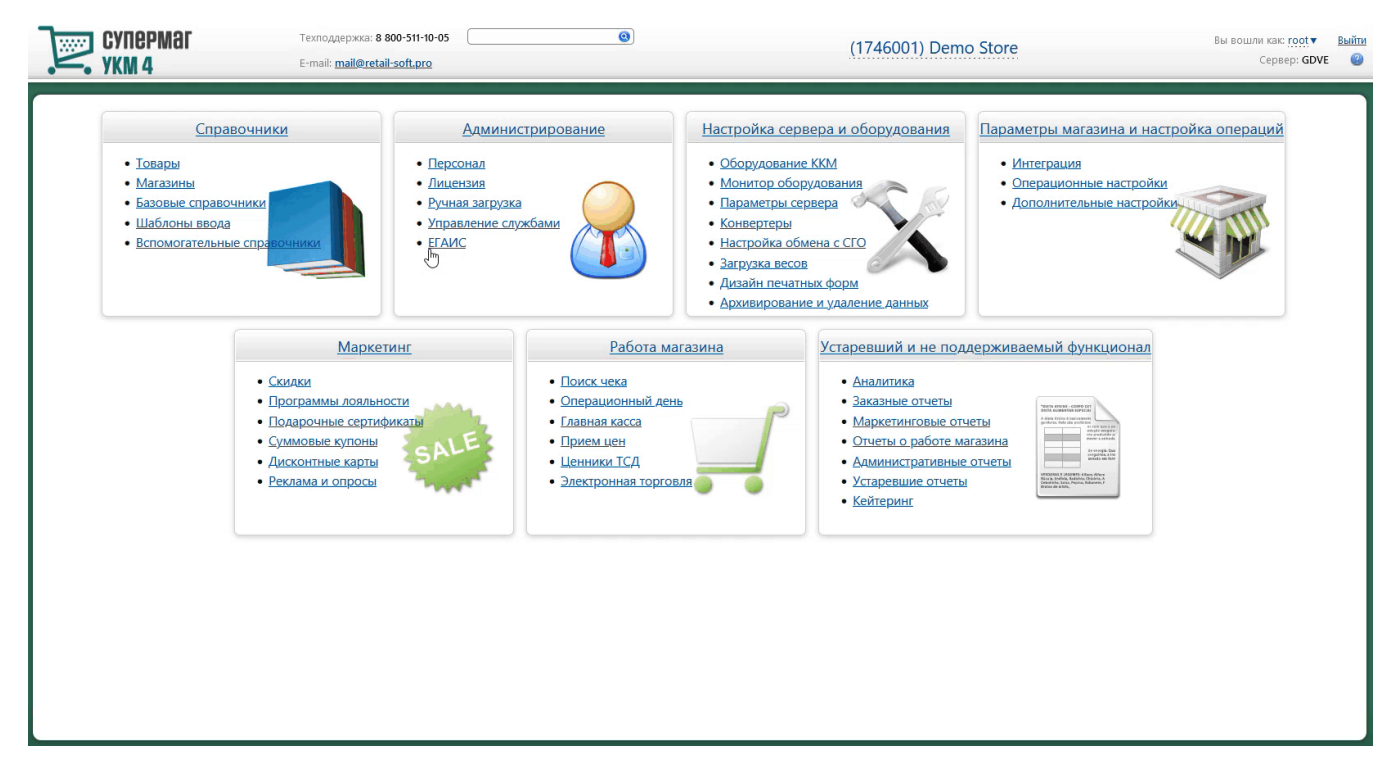

<span id="page-14-0"></span>Особенности реализации

1. Проверка статуса ККТ - кассовая операция, которая выводит статус ККТ на кассе:

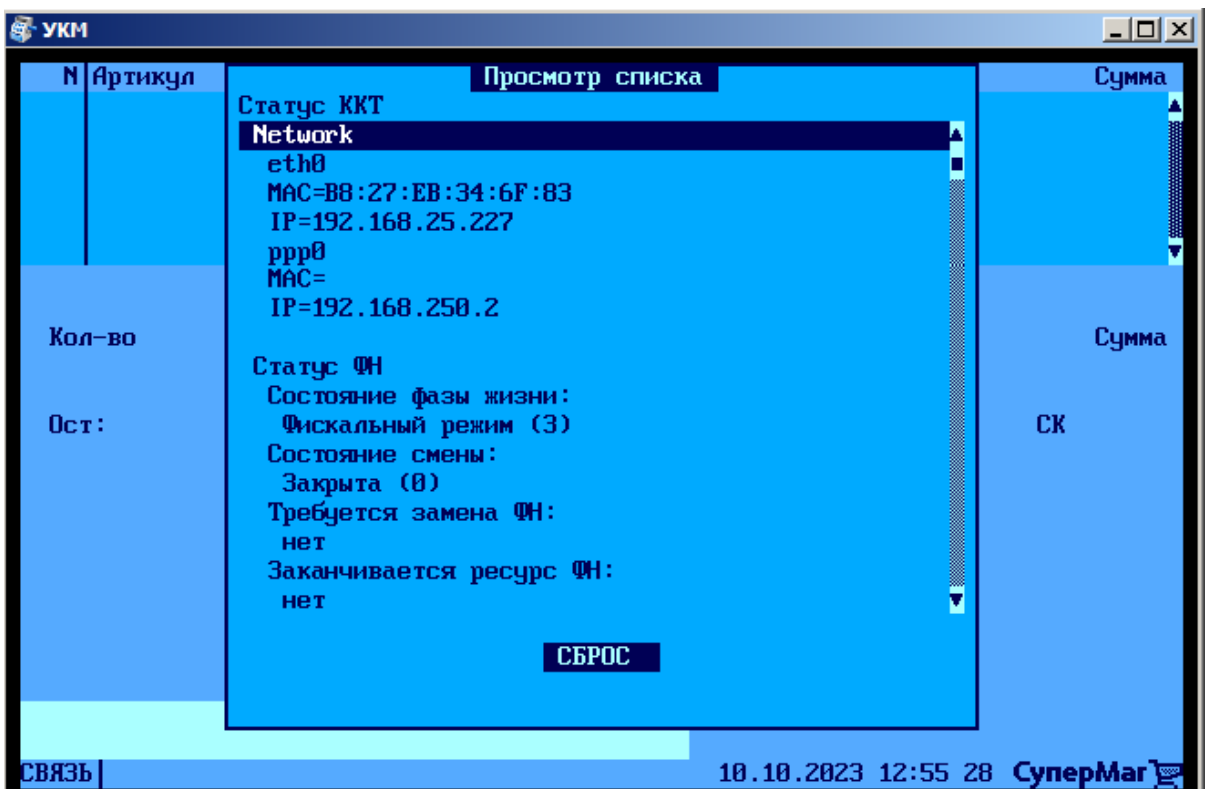

2. Печать копии отчёта – кассовая операция, не поддержанная для данной серии ККТ.

## <span id="page-15-0"></span>Вспомогательные источники

Для ККТ СП802-Ф актуальной является версия 010.8.